# Digitization

#### Simon Shezi

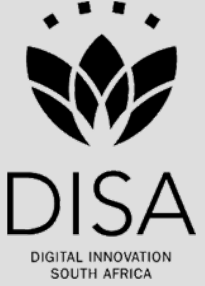

# Introduction

- ► What is digitization?
- Also referred to as image capture,
- **Process of creating a digital representation or image of an** original through scanning or digital photography.
- $\blacktriangleright$  In summary, digitization converts materials that can be read by people to a format that can be read only by machines (digital). Flatbed scanning, digital cameras, planetary cameras, and a number of other devices can be used

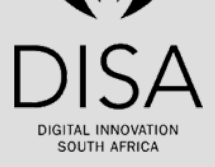

# Why digitize

- The main reason to digitize are to enhance access and improve preservation.
- By digitizing collections, institutions can make information accessible that was previously available to a select group of researchers.
- Digitization can also help preserve precious materials.
- Making high-quality digital images available electronically can reduce wear and tear on fragile items.
- ► This does not mean, however, that digital copies should be seen as a replacement for the original piece

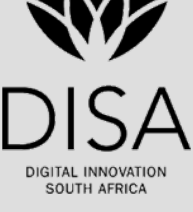

# Selecting a scanner

1. Select your scanner in proportion to its intended use

2. Understand the product specifications

3. Consider the nature of the material to be scanned

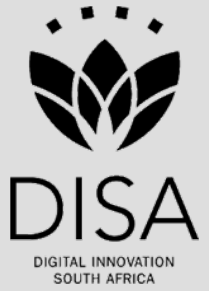

# Scanner setting

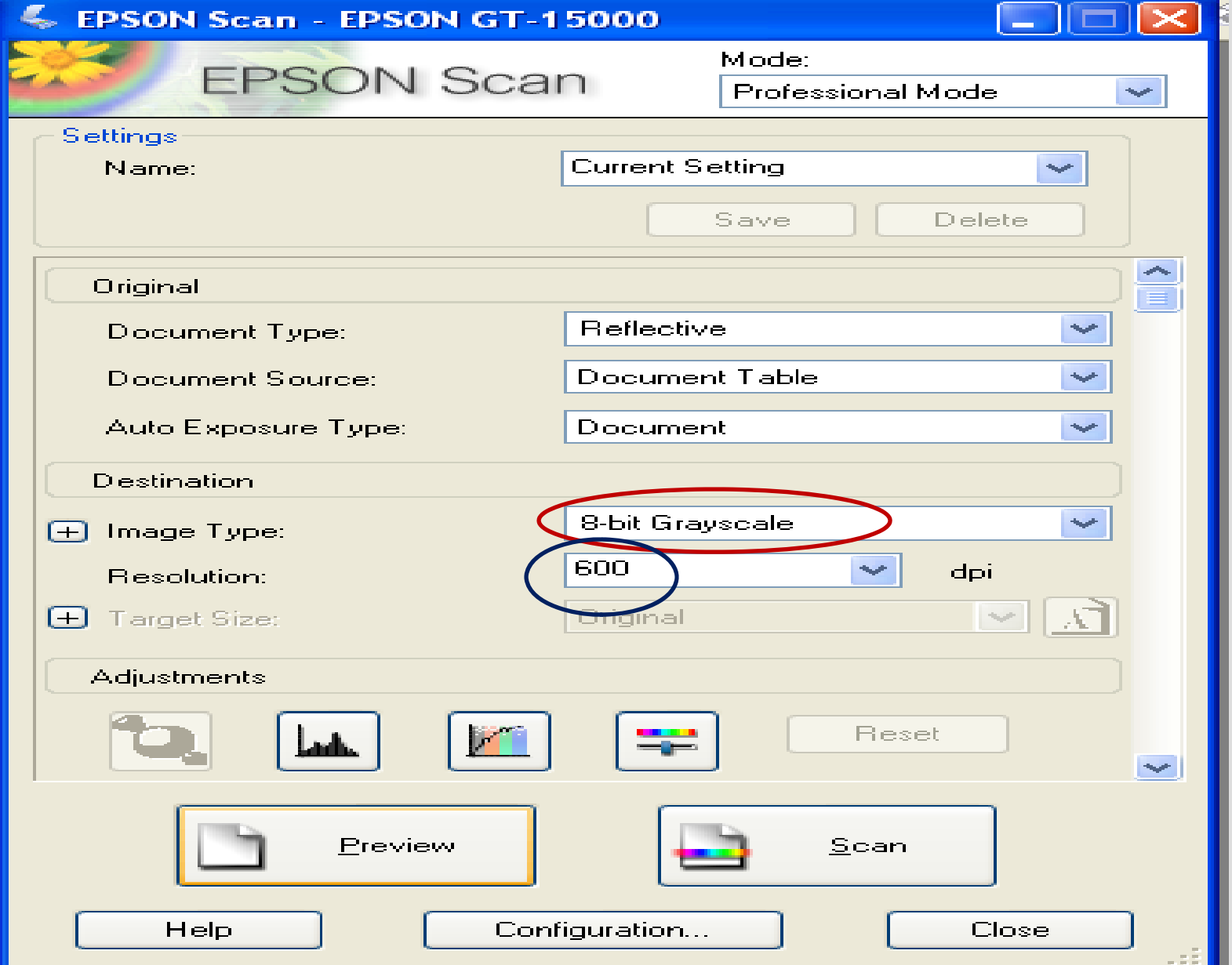

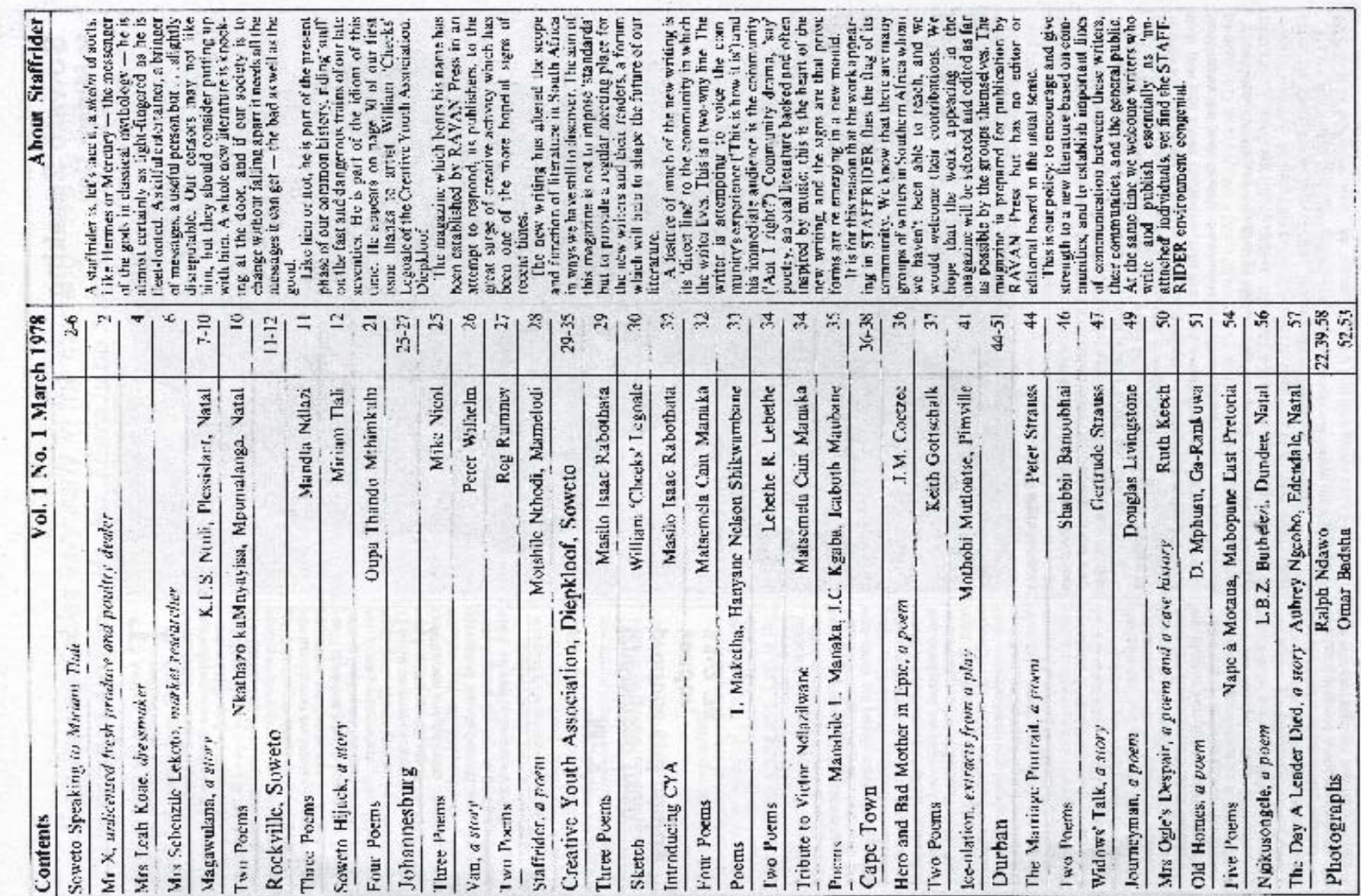

# Image scanned at 24-bit colour

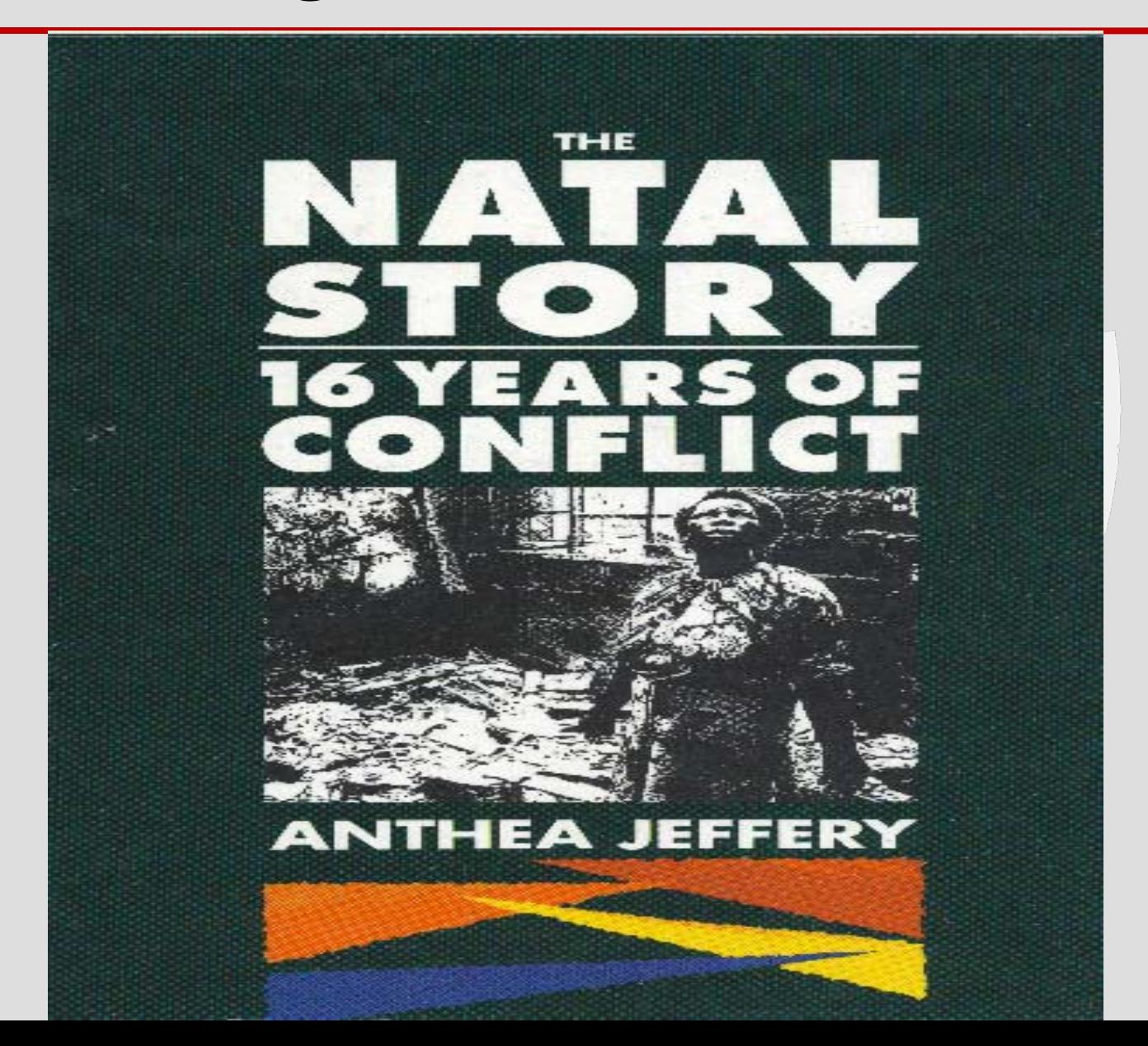

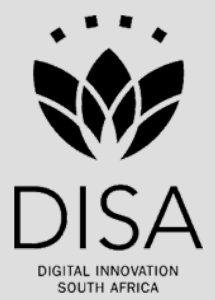

# Image specifications

#### Books and journals

- Ξ Front covers with colour 600 dpi (dots per inch) 24-bit RGB (Red, green, blue) colour at 100% of pixel width, resampled to 8-bit paletted
- Ξ Front covers with no colour 600dpi 8-bit grayscale at 100% of pixel width Individual pages: 600dpi 8-bit grayscale at 100% of pixel width

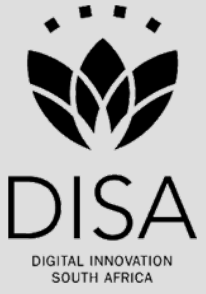

# Image specification cont.

#### $\blacktriangleright$  Posters

- Ξ 300 dpi RGB (24bit), saved as an uncompressed .tif image
- Ξ For scanning of posters from slides (unknown original size), scan at 300dpi RGB (24bit), with the short side set at 5000 pixels or if preferred the long side at 7000 pixels. Save as an uncompressed .tif image.

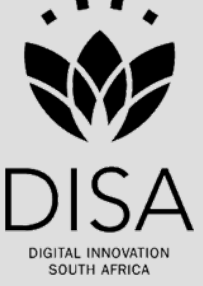

# Image specification cont.

- **Photographs** 
	- Ξ Archival colour photographs: 600dpi RGB (24bit) at 100% of pixel width.
	- Ξ Photographs on book and journal pages: 200dpi greyscale (8bit) with pixel width reduced to 500 pixels.
	- Ξ Archival black and white photographs: 600dpi grayscale (8bit) at 100% of pixel width.

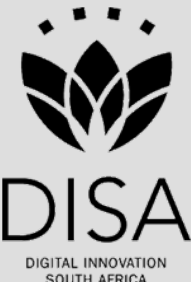

# Image specification cont.

- ▶ Archival material (diaries, letters, manuscripts, memorandums etc)
	- Ξ All archival material except photographs: 600dpi 8-bit grayscale at 100% of pixel width

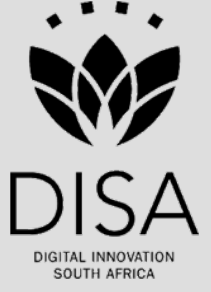

#### Enhancements

- Images must be straightened horizontally.
- Archival images retain original size of physical document
- Any marks integral to the original document, annotations, watermarks, etc. should not be removed.

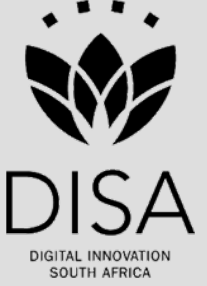

# Post Processing

#### ▶ PDF (Portable Document Format )creation

- Ξ Open Adobe Acrobat or equivalent PDF writer Click Create PDF Button Choose "From Multiple Files ,,."
- Ξ Browse to web-ready folder Choose only the 800dpi GIFs Make sure all check boxes are un-ticked Save PDF to the document folder, using folder name, eg: rep19631012.032.009.743.pdf
- Open PDF and check page sequence.
- Ξ Use PDF to QC images.

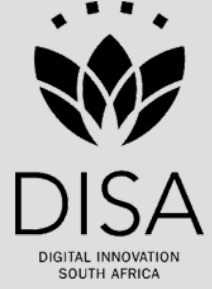

# OCR -Optical Character Recognition

- ▶ Open ScanSoft Omnipage or equivalent OCR software
- ▶ Open tiffs in Omnipage and perform OCR on selected tiffs.
- ► Save text twice :One for each image file and one for all pages.

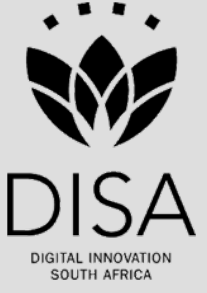

#### OCR within Adobe Acrobat PDF

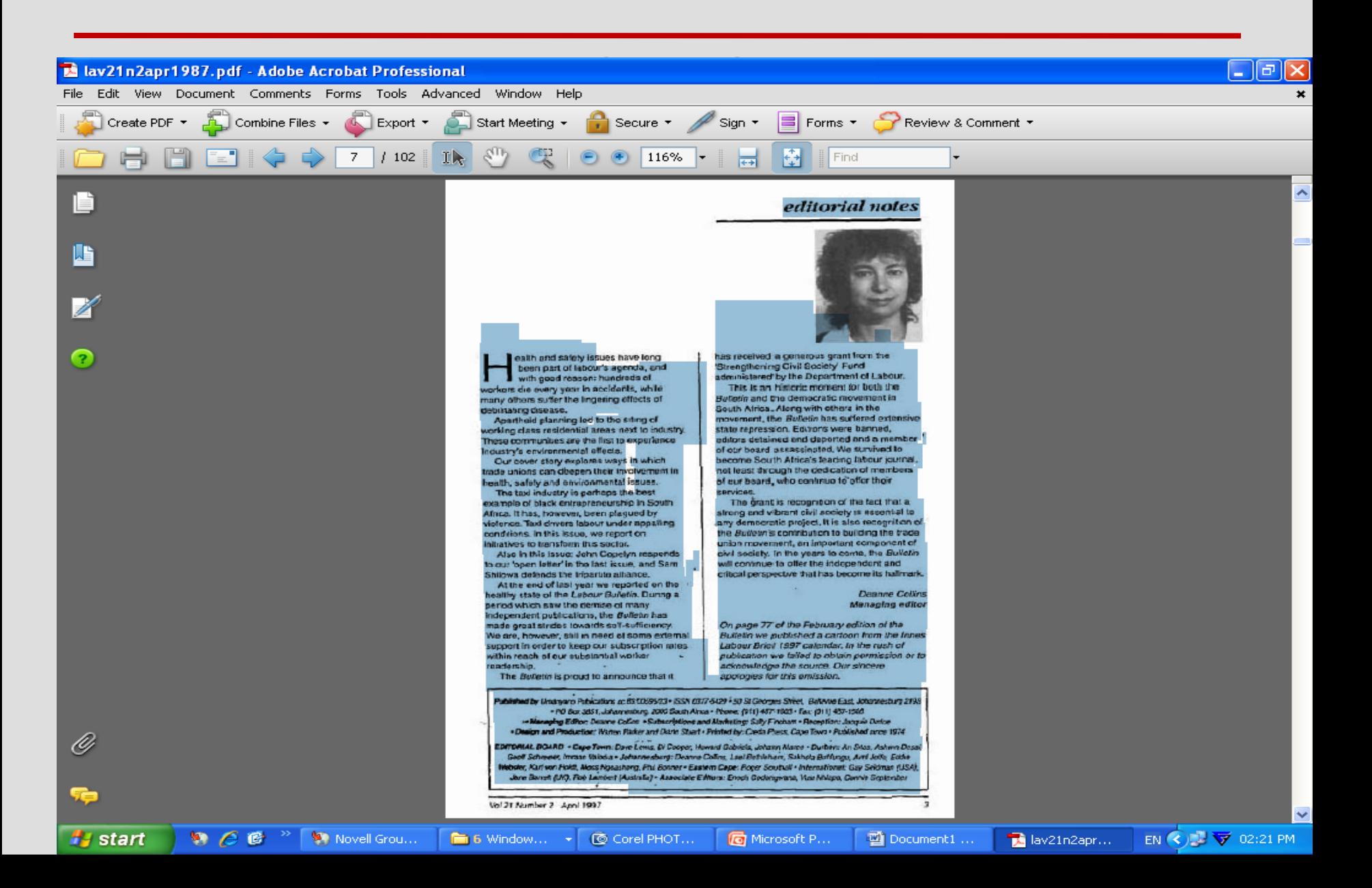

# poor recognition

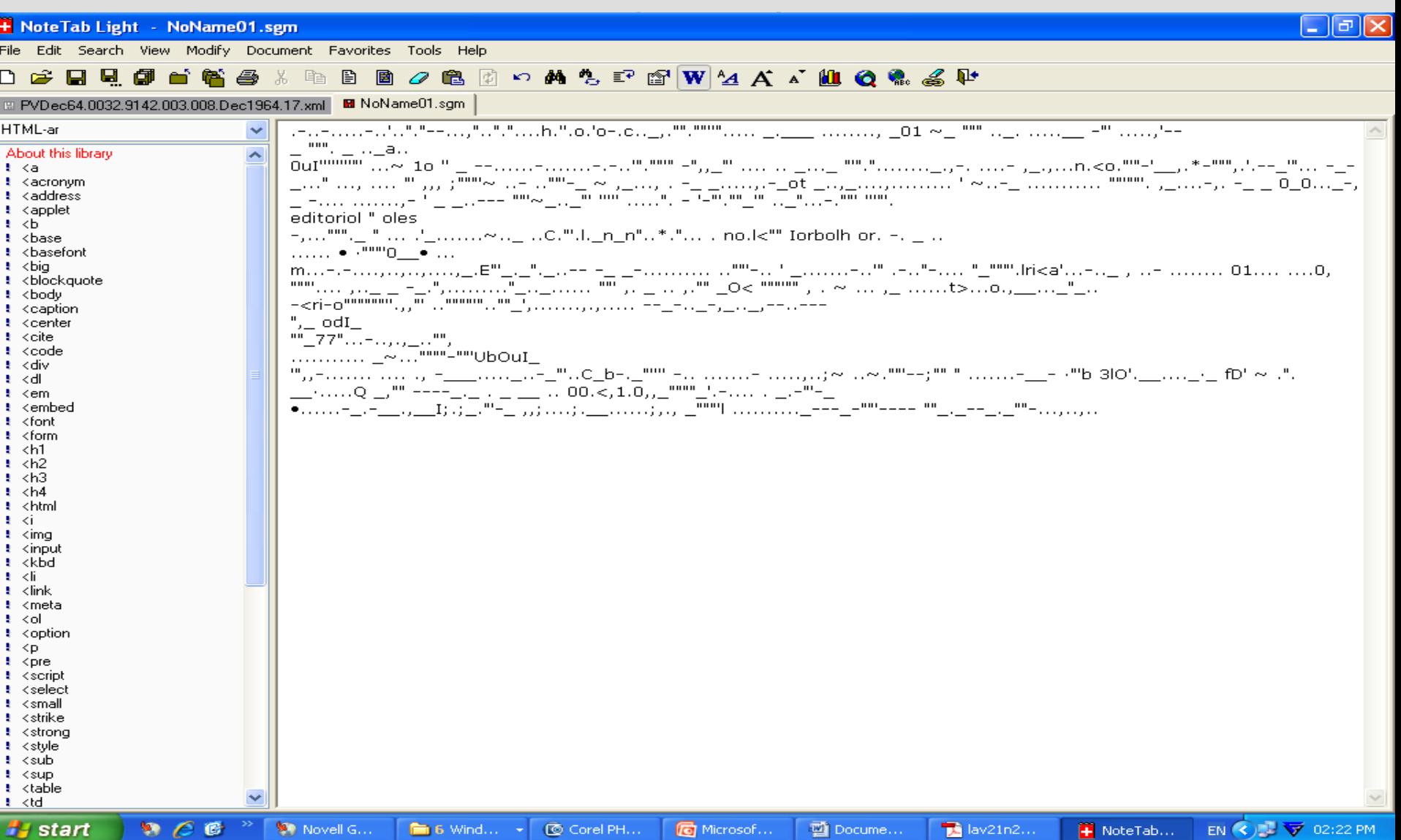

# OCR in abbyy fine reader

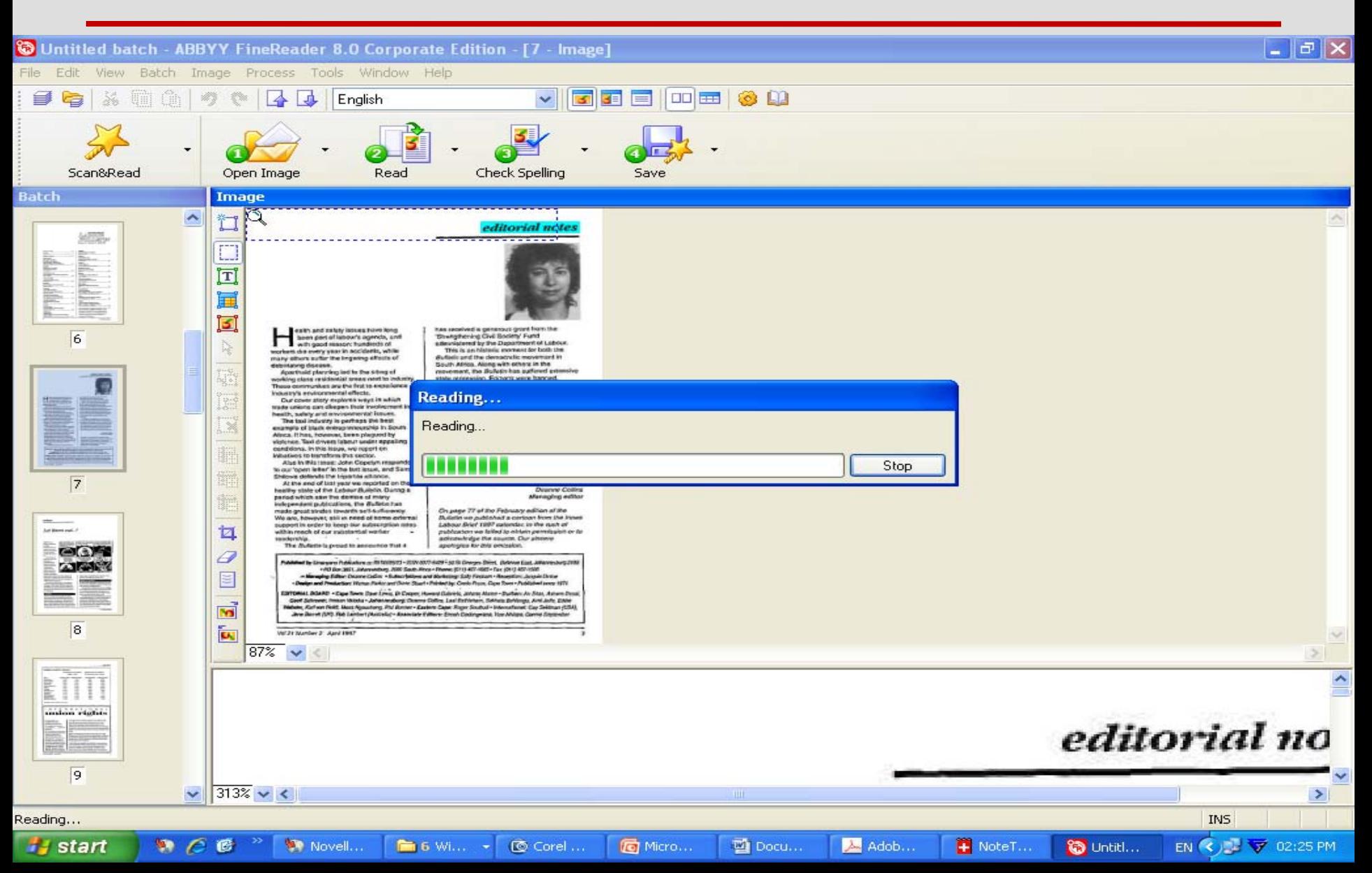

# Better recognition – editing possible

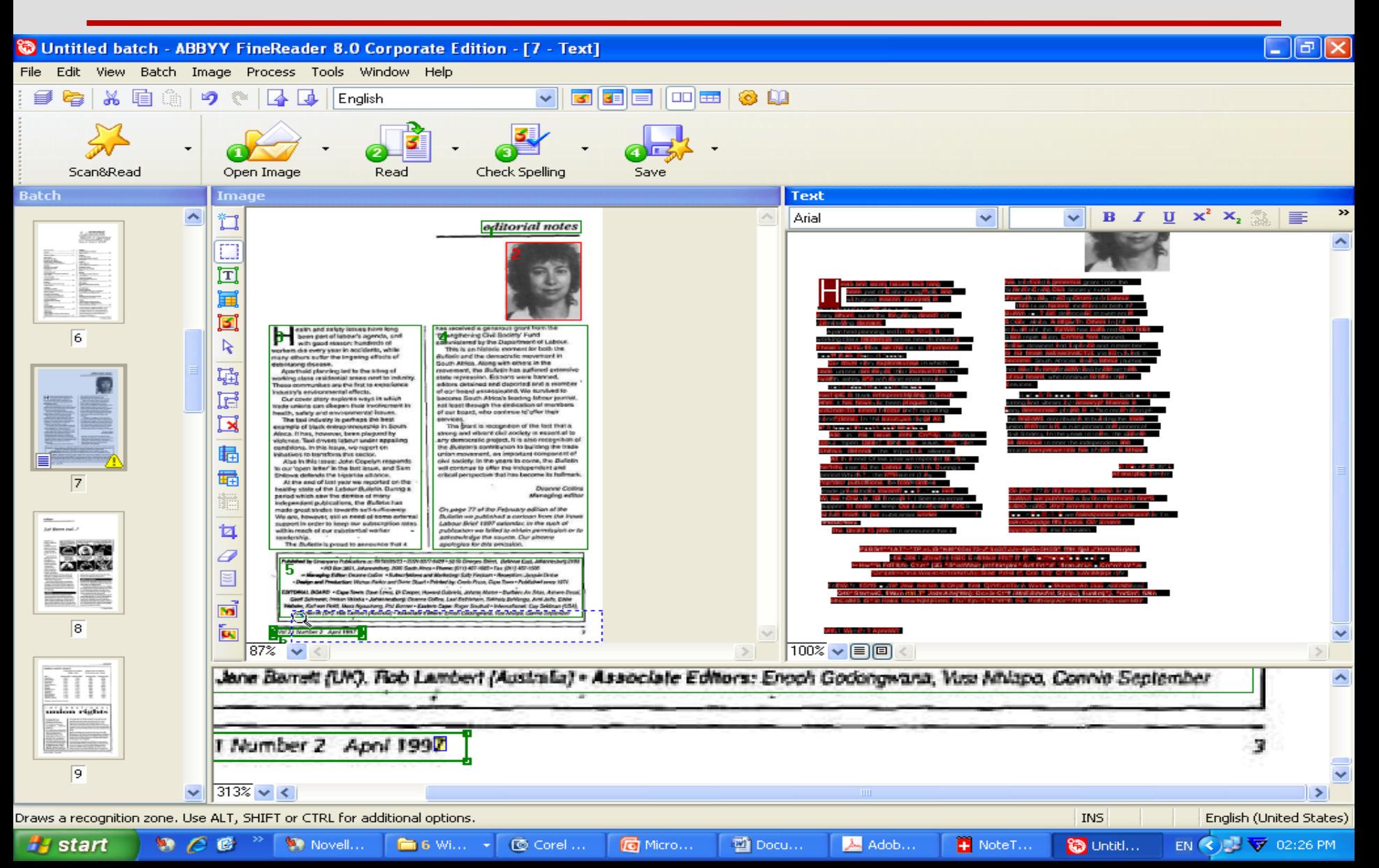

### Example of OCR Text in abbyy fine reader

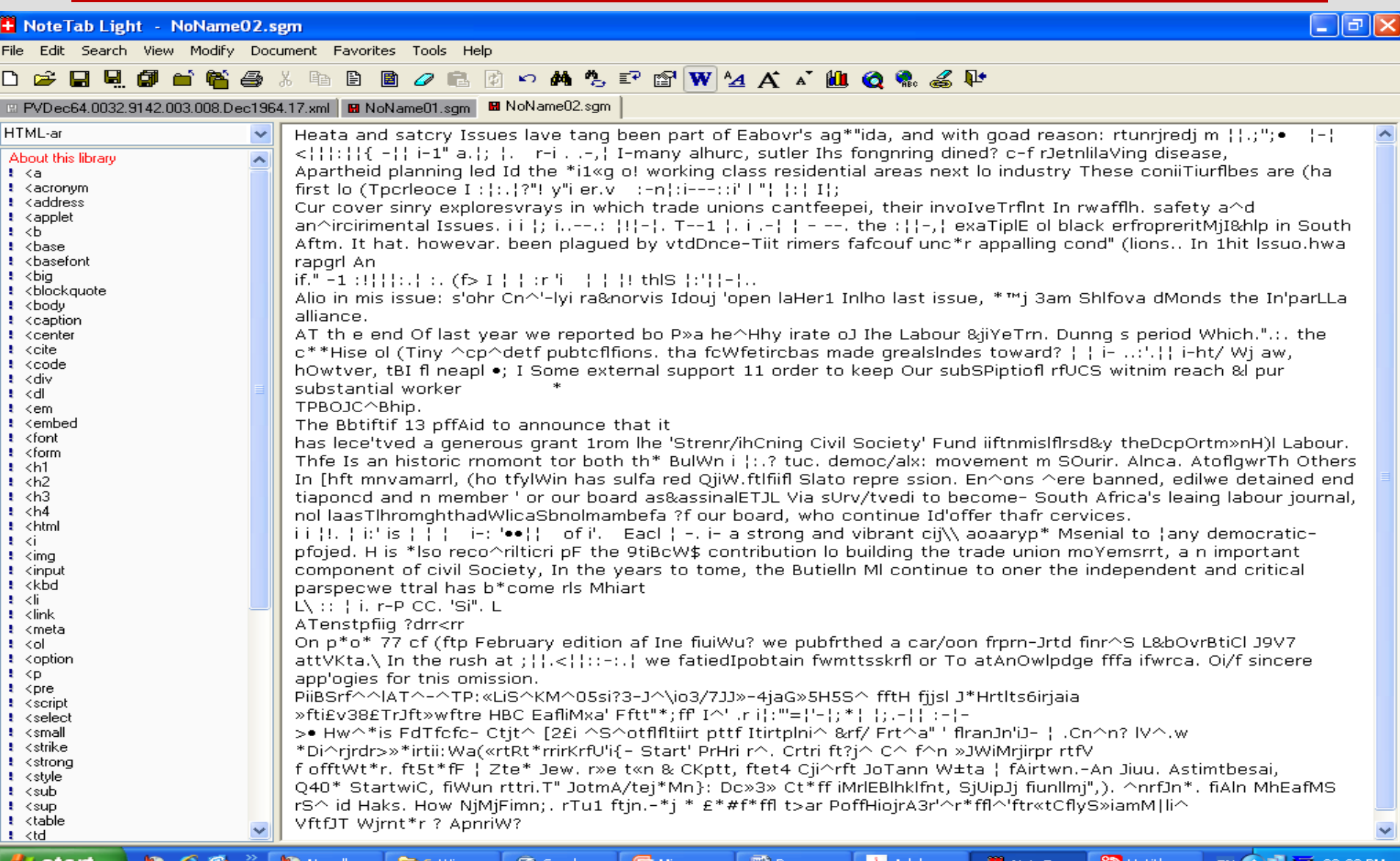

### References

- Maxine, K. 2000. *Handbook for digital projects: a management tool for preservation and access.*  Massachusetts: Conservation Center.
- Trevor, Jones 2001. *An introduction to digital projects for Libraries, Museums and Archives.* Accessed 03 July 2009 from<http://illinoisheritage.prairienet.org/>

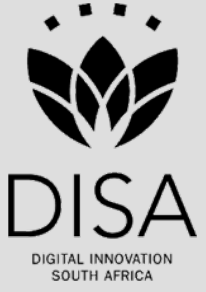